## **【iPhoneの方】**

**①** こちらをクリック、もしくはQRコードからアクセスください。 **<https://www.class-l.jp/classl/pwa/>**

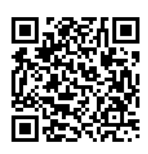

ご自身の会員番号、パスワードを入力。 赤枠箇所をクリックしてください。 「ホーム画面に追加」を選択してください。 「次回から自動的にログイン」に∨をして ログインしてください。

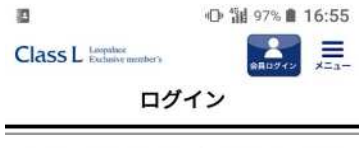

オーナー様のための会員組織「クラスエル」の専用 ウェブサイトです。 会員様限定のイベント情報のご案内から、オリジナ ルマイレージサービス「レオマイル」の残高確認な

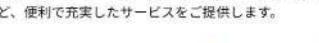

■ クラスエルとは

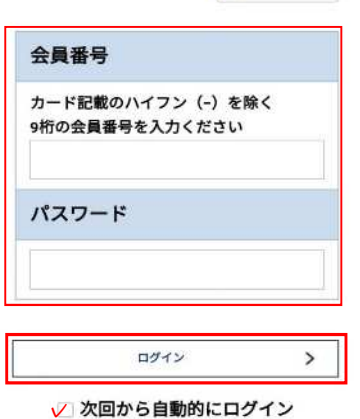

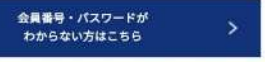

# **② ③ ④**

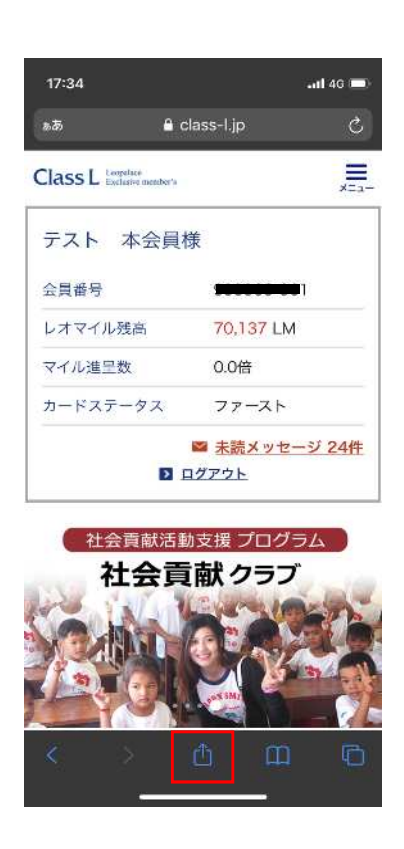

### ⑤ **⑥**

追加をクリックしてください。 いんじょう これで完了です。

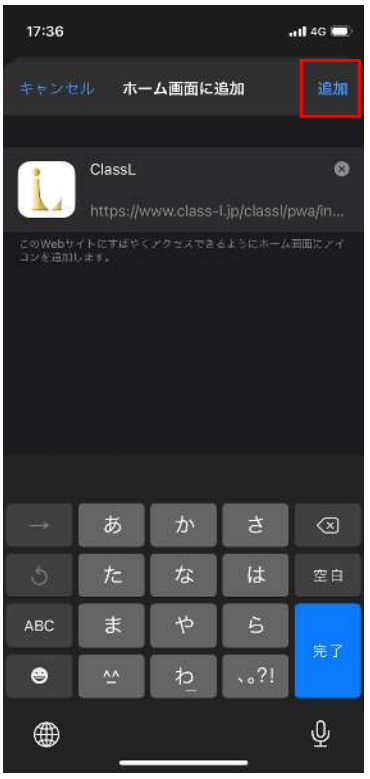

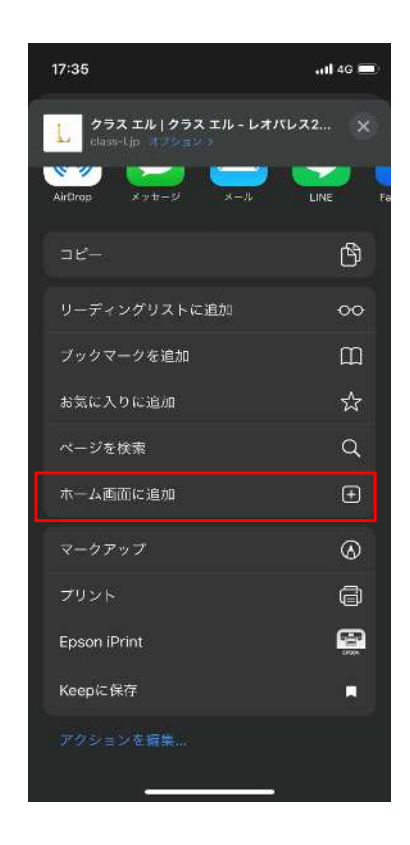

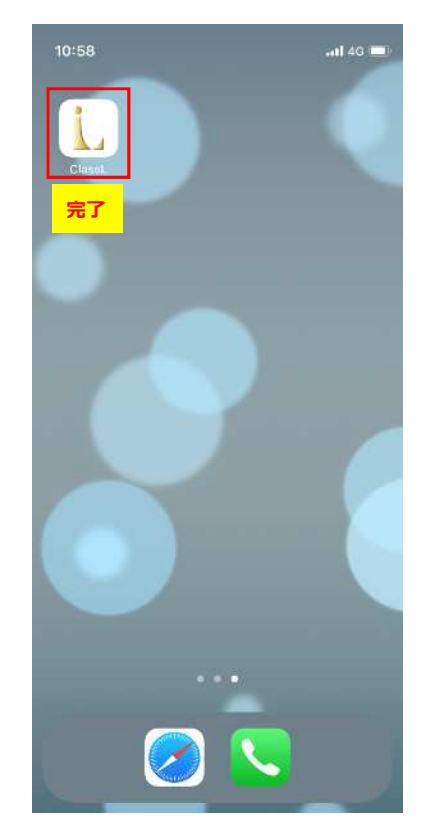